# บทที่ 8

# โปรแกรมประมวลผลคำและโปรแกรมจัดการเรื่องการพิมพ์

# วัตถุประสงค์ของบทนี้

- แนวคิดและการใช้ประโยชน์จากโปรแกรมประมวลผลคำ
- ขั้นตอนการดำเนินงานจากการป้อนข้อมูลสู่การพิมพ์
- คุณลักษณะพื้นฐานที่ปรากฏอยู่บนโปรแกรมประมวลผลคำ
   แนวคิดและการใช้ประโยชน์จากโปรแกรมจัดการเรื่องการพิมพ์

เป็นที่ยอมรับกันทั่วไปว่า เจตนาของการนำเครื่องไมโครคอมพิวเตอร์ หรือที่เรียก ว่า พีซี มาใช้งานนั้นเพื่อประโยชน์ในเรื่องของการสร้างเอกสาร ดังนั้นจึงเห็นได้ว่าเครื่อง พิมพ์ดีดนั้นเริ่มจะหายไปจากสำนักงาน ทั้งนี้ด้วยความด้อยประสิทธิภาพ และความไม่หลาก หลายในการทำงาน อุปกรณ์ที่เข้ามาแทนที่ก็คือเครื่องพีซีนั่นเอง

# ประโยชน์ของการใช้โปรแกรมประมวลผลคำ คุณลักษณะที่เหนือกว่าเครื่องพิมพ์ดีด

ผู้อ่านคงจะนึกถึงภาพการทำงานในยุคเก่าๆ ได้ดีว่ากว่าที่เสมียนพิมพ์ดีดจะพิมพ์ เอกสารเสร็จ 1 หน้า นั้นจะต้องมีการแก้คำผิดครั้งแล้วครั้งเล่า ซึ่งเป็นสิ่งที่น่าเบื่อหน่าย ล่าช้า และเอกสารที่ออกมาก็ไม่สวยงามเท่าที่ควร ในยุคที่ใช้คอมพิวเตอร์เข้ามาทำงานใน เรื่องของเอกสารนั้น ภาระงานดังกล่าวได้ปรับเปลี่ยนโฉมหน้าใหม่โดยสิ้นเชิง ไม่ว่าจะใน เรื่องของเวลา เรื่องการพิมพ์เอกสารที่ซ้ำๆ ซากๆ หรือไม่ว่าจะในแง่รูปแบบของการจัด การพิมพ์ ทุกอย่างที่กล่าวมานี้ถูกทำให้มีคุณภาพอย่างมีประสิทธิภาพโดยอาศัยเครื่องพีซีกับ โปรแกรมสำเร็จรูปประเภทประมวลผลคำเช้าช่วย

#### รูปแบบของจุดหมาย

ภาระกิจรูปแบบหนึ่งซึ่งเป็นกิจกรรมที่หน่วยงานที่ขายสินค้า หรือบริการ จะต้อง กระทำเป็นกิจวัตรประจำวันก็คือ การส่งจดหมายถึงลูกค้า ซึ่งภาระกิจนี้ โปรแกรมประมวล ผลคำชนิดต่างๆ มีความสามารถที่จะตอบสนองอยู่แล้ว โดยการบันทึกจดหมายในแฟ้ม ที่เรียก ว่า primary file และเก็บบันทึกรายชื่อและที่อยู่ของลูกค้าในอีกแฟ้ม ที่เรียกว่า secandary file ภายหลังจึงนำทั้ง 2 แฟ้มนั้นมาประสาน (merge) กัน เพื่อออก จุดหมายไปให้ลูกค้าแต่ละคนได้อย่างรวดเร็ว โดยปราศจากข้อผิดพลาด โดยวิธีการนี้จะเห็น ได้ว่าเรามีเพียงแบบฟอร์มของจุดหมายเพียงฉบับเดียวแล้วนำช้อมูลจากแฟ้มของลูกค้าที่มีลูกค้า อยู่หลายๆ คน มาผสมกันเพื่อออกจุดหมายได้หลายๆ ฉบับ ไปยังลูกค้าแต่ละคน

#### รูปแบบของเอกสารตีพิมพ์

เป็นที่ยอมรับกันว่าเอกสารที่ได้จากการพิมพ์โดยใช้ระบบคอมพิวเตอร์นั้นมีความคม ชัดเจน ที่จะนำไปเป็นต้นฉบับได้ในการตีพิมพ์ออกเป็นวารสาร หรือหนังสือได้โดยใช้เวลา ในการเตรียมต้นฉบับจากเครื่องคอมพิวเตอร์น้อยกว่าเวลาที่ใช้ในการเตรียมต้นฉบับโดยอาศัย

IT 104

วิธีแบบเก่า ซึ่งโดยผลของวิธีนี้ทำให้อุตสาหกรรมการพิมพ์จึงชยายตัวไปอย่างรวดเร็ว

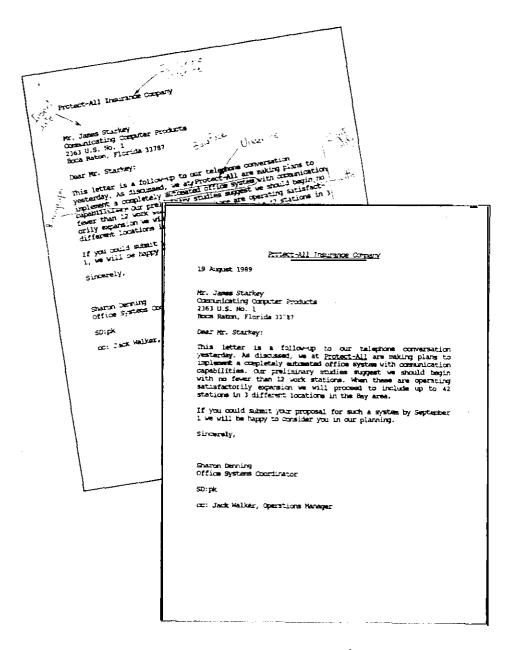

ภาพ 8–1 ภาพดังกล่าวจะแสดงถึงเอกสารฉบับแรกที่ได้จากโปรแกรมประมวลผลคำ ภายหลังเมื่อเรานำไปแก้ไขแล้วก็นำไปแก้ไขเฉพาะส่วนที่ผิดโดยใช้โปรแกรม ประมวลผลคำซึ่งใช้เวลาแก้ไขน้อยมาก เราจะได้เอกสารฉบับจะไปใช้งาน จริงออกมาอย่างรวดเร็ว

## ไปรษณีย์อิเลคโทรนิด (Electronic Mail)

ในยุคโลกาภิวัฒน์ที่กล่าวว่าการสื่อสารไร้พรมแดนนั้น ก็เป็นผลที่สืบเนื่องมาจาก การใช้วิธีการสื่อสารในรูปแบบของไปรษณีย์อิเลคโทรนิค ซึ่งจะมีองค์การหลายแห่งในต่าง ประเทศ เช่น The Source and MCI ซึ่งเป็นหน่วยงานที่อำนวยความสะดวกในการ ใช้การสื่อสารในรูปไปรษณีย์อิเลกโทรนิค และสำหรับในประเทศไทยก็มีหน่วยงาน ทั้งภาครัฐ และของเอกชนที่มีบริการในรูปนี้เช่นกัน คำย่อที่เรามักจะเรียกรูปการสื่อสารนี้ก็คือ E-mail โดยที่บริการ E-mail จะทำหน้าที่ในการเตรียมรับสารสนเทศในรูปของข้อความ หรือข้อมูล ในรูปลักษณ์ต่างๆ กันแล้ว แปลงให้เป็นสัญญาณส่งไปยังผู้รับปลายทางที่อยู่ในเครือข่ายเดียวกัน

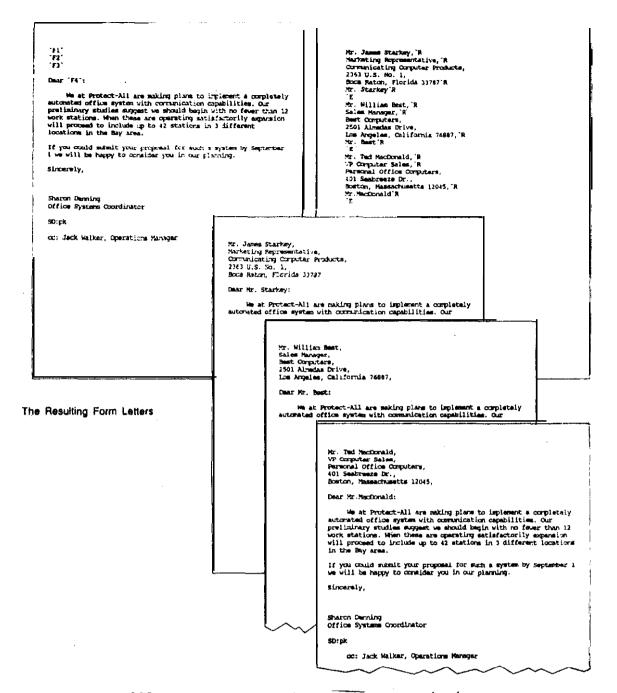

ภาพ 8–2 การใช้โปรแกรมประมวลผลคำสร้าง primery file ซึ่งเป็นจดหมายถึงลูกค้า และ secondary file ซึ่งเป็นบรรดารายชื่อและที่อยู่ของลูกค้า ภายหลังให้นำแฟ้มข้อมูล ทั้งสองมาผสมร่วมกัน (merge) ในการสร้างจดหมายให้ลูกค้าแต่ละคนต่อไป

## ขั้นตอนในการใช้โปรแกรมประมวลผลคำ

ผู้ใช้ที่ใช้โปรแกรมประมวลผลคำที่มีอยู่หลากหลายนั้น จะพบว่าคุณลักษณะพื้นฐานของ แต่ละโปรแกรมในการปฏิบัติงานนั้น มักจะคล้ายคลึงกัน จะต่างกันบ้างก็ตรงที่วิธีการใช้เท่านั้น เอง เราจะสรุปขั้นตอนการใช้งานของโ)รแกรมสำเร็จรูปประเภทนี้ออกมาได้ดังนี้คือ การ ป้อนข้อความ, การแก้ไข, การจัดรูปแบบการพิมพ์, การพิมพ์, การบันทึกลงสื่อตัวกลางหรือ การเรียกแฟ้มเอกสารดังกล่าวจากสื่อบันทึกมาใช้งาน

การป้อนข้อความ (Text entry) งานนี้ถือเป็นชั้นตอนลำดับแรกในการป้อน ช้อความ โดยปกติการป้อนช้อความเราจะใช้อุปกรณ์คือแป้นพิมพ์

การแก้ไขข้อความ (Editing) หมายถึง การตัดบางส่วนทิ้งไป (delete) การเติมข้อความ (insert) ภาระกิจที่ดำเนินงานในการประมวลผลคำเหล่านี้ ทำให้ตัว โปรแกรมเฉพาะกิจนี้อำนวยความสะดวกในเรื่องของการเคลื่อนย้าย (move) การบ้าย (paste) การตัด (cut) ข้อความ รวมถึงการเพิ่มคุณลักษณะของการค้นหาและแทนที่ (search and replace) ให้กับผู้ใช้งานได้อย่างมีประสิทธิภาพ

การจัตรูปแบบเอกสาร (Print formatting) การจัดรูปแบบของเอกสารก่อน ที่จะพิ่มพ์ออกมาทางกระดาษต่อไปนั้น เป็นขั้นตอนที่จะช่วยในการวางตำแหน่งรูปแบบ ให้ดู สวยงาม ตรงกับความต้องการของผู้ใช้งาน ลักษณะของการจัดรูปแบบเอกสาร เช่น การ วางจำนวนบรรทัดต่อหน้า การเว้นขอบช้ายขวา การเว้นขอบบน-ขอบล่างของกระดาษ การ จัดจำนวนตัวอักษรต่อนิ้ว การดีเส้นใต้ข้อความเพื่อเน้นสาระสำคัญ รวมถึงการใช้ตัวอักษรเป็น รูปแบบที่ต้องการ รายละเอียดเหล่านี้ล้วนแต่เป็นสิ่งที่ต้องการในการจัดรูปแบบของเอกสาร การพิมพ์ทั้งสิ้น โดยที่โปรแกรมที่ใช้ในงานนี้ มักจะแสดงรูปแบบของเอกสารในลักษณะที่เรียก ว่า เห็นบนจอได้อย่างไร ก็จะปรากฏบนกระดาษพิมพ์แบบเดียวกัน ซึ่งเรียกว่า WYSIWYG (What You See Is What You Get).

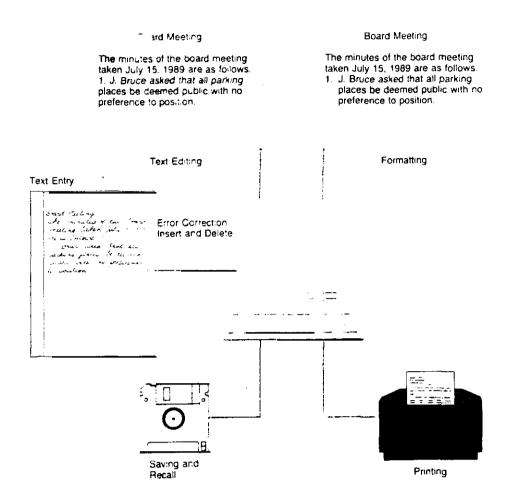

ภาพที่ 8-3 จะแสดงขึ้นตอนของงานที่ดำเนินการในงานประมวลผลคำ

การนินม์ (Printing) ภายหลังเมื่อเราแก้ไขเอกสาร และจัดรูปแบบการพิมพ์ เรียบร้อยแล้วเราก็สามารถสั่งให้เครื่องดำเนินการพิมพ์ออกมาในรูปของกระดาษเอกสารได้เลย การบันทิกเอกสารลงในสื่อเพื่อเรียกใช้ภายหลัง ภายในไปรแกรมประมวลผลคำ จะมีคำสั่งที่ให้เราเลือกเพื่อบันทึกซ้อความของเอกสารลงในสื่อกลาง เช่น ดิสเกตเพื่อจะได้ เรียกนำมาใช้ในภายหลังได้

# กฎต่างๆ ที่ปรากฏในโปรแกรมประมวลผลดำ

การจะเรียนรู้วิธีการใช้โปรแกรมประมวลผลคำตระกูลต่างๆ นั้น เราจำเบ็นจะ ต้องรู้จักคำและความหมายของคำเหล่านั้น ซึ่งโดยปกติคำเหล่านี้มักจะมีปรากฏในโปรแกรม ประมวลผลคำประเภทต่างๆ ที่ใช้กัน อาทิเช่น WORD PERFECT (ดูภาพ 8-4 ประกอบ)

| Line centering                                                                                                    |                                                                                                    |                  |                                  |                   |  |  |
|----------------------------------------------------------------------------------------------------|----------------------------------------------------------------------------------------------------|------------------|----------------------------------|-------------------|--|--|
|                                                                                                    |                                                                                                    |                  |                                  |                   |  |  |
| Protect-All Insurance Company                                                                                                    |                                                                                                    |                  |                                  |                   |  |  |
|                                                                                                    |                                                                                                    | 410 Bay Drive    | <                                | Double<br>spacing |  |  |
| Clear-ater, Florida 36546                                                                                                    |                                                                                                    |                  |                                  |                   |  |  |
|                                                                                                    | 19 August 1989                                                                                          |                  |                                  |                   |  |  |
|                                                                                                    | Mr. James Starkey<br>Marketing Representative<br>Communicating Computer Pro<br>2363 U.S. No. 1          | xucts            |                                  |                   |  |  |
|                                                                                                    | Boca Raton, Florida 33787                                                                               |                  | Jnderlining                      | Word              |  |  |
|                                                                                                    | Dear Mr. Starkey:                                                                                       | · · · ·          |                                  | wrap              |  |  |
|                                                                                                    | This letter is a follow-up<br>yesterday. As discussed, w<br>implement a completely ant<br>capabilities. | e at Protect-All | are making plans to $\leftarrow$ | Single<br>spacing |  |  |
| C:/WP/IET                                                                                                    | IBRS (DENNING                                                                                           |                  | 0c 1 Rg 1 In 24 Pos 12           |                   |  |  |
| Left m                                                                                                    |                                                                                                    | old face         | Status line                      | -:-               |  |  |
|                                                                                                    | argini                                                                                                  |                  | Right man<br>. ↓                 | gin               |  |  |
| Our preliminary studies suggest we should begin with no fewer than<br>12 work stations. When these are operating satisfactorily<br>expansion will proceed to include up to 42 stations in 3 different<br>locations in the Bay area.                 |                                                                                                    |                  |                                  |                   |  |  |
| Obviously, such a system will require considerable training for wrap<br>our office personnel. What facilities and provisions can you make<br>for such training. How long will it take? Will this training be<br>included in the cost of the system? |                                                                                                    |                  |                                  |                   |  |  |
| As far as hardware and software is concerned our current studies<br>have indicated a need for the following minimum configuration:<br>1. Software to provide for word processing, filing, spreadsheet<br>and communication capabilities.            |                                                                                                    |                  |                                  |                   |  |  |

คำต่างๆ ที่ปรากฏในโปรแกรมประมวลผลคำ จะประกอบด้วย Word Wrap หมายถึง ความสามารถในการจัดบรรทัดในเรื่องจัดการข้อความ ที่เป็น paragraph

242

Line centering หมายถึง ความสามารถโดยอัตโนมัติในการจัดหัวข้อให้อยู่ ในตำแหน่งกลางหน้า

Underlining คือการชีดเส้นใต้ข้อความที่จะเน้น

Boldfacee คือความสามารถในการทำให้ข้อความที่ต้องการเน้นให้เป็นตัวเข้ม Status line หมายถึงตำแหน่งที่เคอร์เซอร์ปรากฏอย่

Hard page break ทมายถึงการใช้เส้นคู่แสดงบนจอภาพเพื่อบ่งบอกว่าผู้ใช้ต้อง การให้กระดาษขึ้นหน้ากระดาษใหม่ (ลักษณะเช่นนี้ในบางโปรแกรมจะไม่มีปรากฏ) ในกรณี ที่ไม่มี hard page break ก็จะมีการกำหนด soft page break โดยอัตโนมัติจาก โปรแกรม ซึ่งหมายความว่าข้อความที่พิมพ์นั้นเต็มหน้ากระดาษที่จะให้พิมพ์แล้ว สัญลักษณ์ของ soft page break จะเป็นเส้นเดี่ยว

Left and right margin หมายถึงการจัดกระดาษให้ท่างจากขอบกระดาษ ด้านช้ายและขวามือ ว่าเป็นเท่าใด

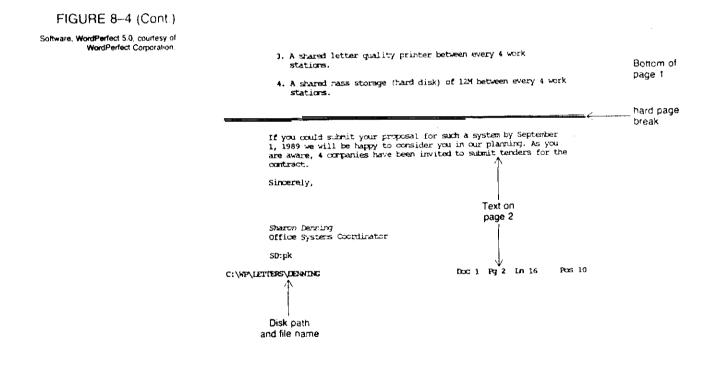

# การเลือกโปรแกรมประเภทประมวลผลคำ โดยปกติแล้วโปรแกรมประเภทนี้มักจะมีคุณลักษณะคล้ายๆ กัน ราคาซื้อไปใช้งาน

IT 104

มีสนนราคาตั้งแต่ \$50 จนถึงราคาเป็นพัน<sub>ๆ</sub> เหรียญ ถ้าราคาถูกหน่อยการทำงานไม่ค่อย ชับซ้อนและอำนวยความสะดวกมากนัก

เกณฑ์การเลือกโปรแกรมประเภทนี้ มักจะพิจารณาจากการใช้ปุ่มพิเศษเพื่อทำ หน้าที่ที่ต้องการ เราจะเรียกว่า "function key driven" หรือ "Menu driven" ตัวอย่างของโปรแกรมประมวลผลดำประเภทต่างๆ

| Bank Street Writer        | MultiMate Advantage II | <b>StarWriter</b> Plus |
|---------------------------|------------------------|------------------------|
| DisplayWrite 4            | Nota Bene              | Volkswriter            |
| Easy Extra                | OfficeWriter           | Webster New World      |
| Einstein Writer           | Paperback Writer       | Writer                 |
| Easywriter                | PC-Write               | WordPerfect            |
| Final Word II             | Perfect Writer         | WordPerfect Executive  |
| Leading <b>Edge</b> World | PFS:ProfessionalWrite  | WordStar               |
| Lotus Manuscript          | <b>Q&amp;A</b> Write   | WordStar Version 5     |
| MacWrite                  | <b>R</b> Word Plus     | WordStar 2000          |
| Microsoft Word 5.0        | Amna Plus IV           | WyWrite III Plus       |

#### PHOTO ESSAY WORDPERFECT 5.0

contents.

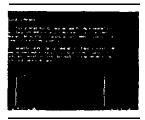

Text and graphics

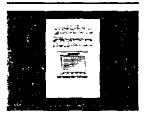

#### Document preview

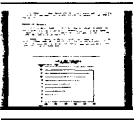

#### 100% preview

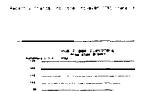

Previewing at 200 percent zooms in to show the smallest detail of the text and graphics. Cursor keys are used to move to any location on the page. Edit screens are available in WordPerfect to make changes to either text or graphics.

#### 200% preview

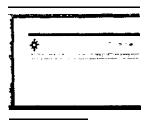

WordPerfect's style feature combines text and codes to give a specific appearance to a document, In this case a letterhead is produced using both different fonts and containing a graphic image.

IT 104

WordPerfect Corporation released version 5.0 of its popular word processing program in early 1988. WordPerfect 5.0 contains all of the features of the previous version 4.2 with a number of significant improvements as shown here. Text and graphics figures may be combined in a document similar lo that done in desktop publishing packages. First, the text and a figure box are created on the screen to show the relative location of the contents in the document.

Although version 4.2 had a **document** preview. this **latest** release provides **significant** improvements. A full page preview **of the** page with integrated text and graphics is shown. To get all the content on the screen, **text** is reduced to

A 100 percent preview of the page zooms in to give a closer view of the page

give a sense of how it would appear on the printed output.

#### ความสามารถในการตรวจคำสะกด

คุณลักษณ์อีกอย่างหนึ่งที่เป็นความต้องการของผู้ใช้และได้ปรากฏอยู่ในโปรแกรม ประมวลผลคำที่ใช้อยู่ในปัจจุบันนี้ก็คือ ความสามารถในการตรวจคำสะกด หลักการของ คุณลักษณะนี้ก็คือ จะต้องมีการเก็บคำต่างๆ ที่ใช้กันอยู่อาจจะเป็นหมื่น หรือ แสนคำ ขึ้นอยู่กับ ความสามารถของตัวโปรแกรม นอกจากนี้ตัวโปรแกรมอาจจะยอมให้ผู้ใช้เพิ่มคำต่างๆ เข้า ไปเก็บมากขึ้นนอกเหนือจาคำศัพท์เดิมที่ปรากฏอยู่ ตัวอย่างเช่นอาจจะเพิ่มคำศัพท์ทางการ แพทย์เข้าไป

| user, Canadian, or British will get the correct spelling for the |
|------------------------------------------------------------------|
| appropriate country. In many cases a specialized dictionary is   |
| available containing legal, medical, or oter terms relating to a |
| specific profession.                                             |
|                                                                  |

| A. o'er   | B. other  | C. otter  |
|-----------|-----------|-----------|
| D. outer  | E. over   | F. oyer   |
| G. adhere | H. adr re | I. aider  |
| J. apter  | K. atlar  | L. attire |
| M. author | N, autre  | 0. eater  |
| P. eider  | 0. either | R. ether  |
| S. iter   | T. adour  | U. other  |
| V. otter  | W. outer  | X. outre  |
|           |           |           |

Not Found! Select Word or Menu Option (D=Continue): 0 1 Skip Once; 2 Skip; 3 Add Word; 4 Edit; 5 Look Up; 6 Phonetic

ภาพ 8-5 ความสามารถในการตรวจคำสะกดที่ปรากฏบนโปรแกรม Word Perfect

user, Canadian. or British will get the correct spelling for the

appropriate country. In many cases a specialized dictionary is

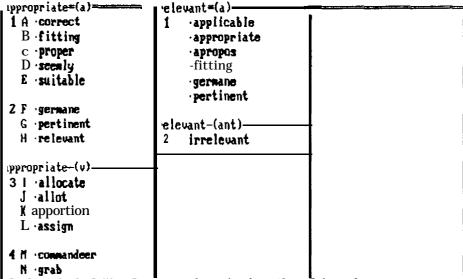

Replace Word: 2 View Dc 3 Look Up Word: 4 Clear Column: 8

ภาพ 8-6 แสดงความสามารถและการใช้งานที่ง่าย ในการตรวจคำสะกดโดยเพียงแต่ ขอับเคอร์เซอร์ไปที่ตำแหน่งของคำที่ต้องการตรวจและกดปุ่ม Alt + F1 ก็ จะพบคำที่ต้องการตรวจสอบนั้น สะกดผิดหรือถูก นอกจากนี้ยังให้คำอื่นๆ ที่ สะกดคล้ายๆ กันปรากฏมาให้ดูเพื่อช่วยในการตรวจสอบอีกด้วย

#### Thesaurus

Thesaurus คือโปรแกรมซึ่งจะช่วยให้เราสามารถหาคำพ้องได้พร้อมกับความ หมายย่อของแต่ละคำ

โปรแกรมประมวลผลคำบางชนิดที่สร้างขึ้นมานั้นจะมีความสามารถมากในการช่วย ตรวจประโยคที่เขียนผิดจากหลักไวยากรณ์และชัดเกลาในเรื่องการใช้คำศัพท์ที่ใช้ นอกเหนือ จากการทำงานพื้นฐานเช่นเดียวกับโปรแกรมประมวลผลคำประเภทอื่นๆ ตัวอย่างของ โปรแกรมประเภทนี้ก็เช่น "RightWriter" ภาพข้างล่างนี้จะแสดงให้เห็นถึงความ สามารถของโปรแกรม "RightWriter"

IT 104

Today's full-featured word processors.

Wallisty

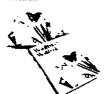

Courtesy of WordPerfect Corporation.

Standard Features

Cursor control

paragraph.

paragraph.

Block move

Block copy

Word wrap

Tabs settings Margin justification

Boldface

Underlining Subscript

Superscript

Overprint

Italics

Alternate

Pitch change

fonts

Margin settings

**Print** Enhancement

Page or document orientation

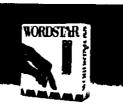

Insert-character, word, sentence, line,

Delete--character, word. sentence, line.

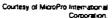

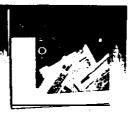

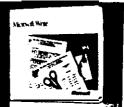

Courtesy of Microsoft Corporation.

Courtesy of Microsoft Corporation

Advanced Text Handling Search Search and replace Go to page number Headers and footers Cursor-by word. line, page. document Automatic paragraph reform Macros Math Column blocks

Advanced Features Outliner Footnotes Automatic figure numbering Graphics

#### Utilities

Spelling checker Thesaurus Mail merge Indexing Line and box drawing Word processor conversion Importing from spreadsheets or data bases

24

RightWriter's critiques for the document defines reading level, strength, and descriptive indexes.

```
Overall critique for: C:\RIGHT\TEST.DOC
Output document name: C:\RIGHT\TEST.OUT
READABILITY INDEX: 5.23
    4th 6th 8th 10th 12th 14th
SINPLE 1 ----- GOOD ----- 1 COMPLE
    Readers need a 5th grade level of education.
STRENGTH INDEX: 0.00
                          0.5
    0.0
                                                    1.0
           1 1 1
    WEAK.
                                                    STRONG
    The writing can be made more direct by using:

    the active voice
    fewer weak phrases
    fewer cliches

                       = mars positive wording
DESCRIPTIVE LUDEX: 0.50
                                                   k.i.
    0.1 0.5 0.9
TERSE 1 NORMAL
                        0.5
                                                     WORDY
    The use of adjectives and adverbs is normal.
JARGON INDEX: 0.00
SENTENCE STRUCTURE RECOMMENDATIONS:
     2. Few compound sentences or subordinate
       clauses are being used.
                    (< WORDS TO REVIEW >>
Review this list for negative words (N), jargon (J), colloquial words (C), misused words (N), misupellings (?),
or words which your reader may not understand (?).

Advantageous(M) 1 double(J) 1
           not(N) 1
                                         severe(N) 1
         widget(?)
                    1
```

ด้วอข่างของโปรแกรมประมวลผลดำประเภทอื่น เช่น "WordPorfoct" นั้น จะมีความสามารถในการสร้างตัวเลยในแต่ละหัวข้อในระดับย่อยๆ ให้กับเอกสารซึ่งมีการ แบ่งหัวข้อย่อย ดังภาพที่ 8–7

IT 104

#### FIGURE 8-7

An outline created using WordPerfect's Outline feature. Level numbers are generated automatically as new entries are made in the outline. II an entry is deleted or a new one inserted, the outline feature automatically updates the level numbers to maintain the sequence.

I. Application Development

- A. Conventional Applications Development 1. Work Load and Overload
- Labor Cost
   Time Requirements for Applications Development
   User Applications Development
  - 1. Systems Concepts
  - 2. PC Software Tools
  - 3. Query Languages and Report Generators 4. Decision Support Systems
- C. Information Centers
  - 1. User Training
  - 2. User Assistance
  - 3. Standards Administration

#### Desktop Publishing

DeskTop Publishing นับเป็นมิติใหม่ของการใช้คอมพิวเตอร์ในเรื่องการพิมพ์ อันเป็นผลสืบเนื่องมาจากการเกิดเครื่องพิมพ์พิมพ์ชนิดเลเซอร์ และการพัฒนาสร้างโปรแกรม ประมวลค้า ให้มีความสามารถยิ่งขึ้นทั้งในเรื่องการจัดการพิมพ์, รูปแบบของอักขระ, การ จัดการในเชิงกราฟฟิค ซึ่งอยู่ในลักษณะที่เรียกว่า WYSWYG (What You See Is What You Get)

การน้ำ Desktop Publishing ไปใช้งานในทางธุรกิจในด้านเอกสาร นั้นจะ เหนือกว่าการใช้เครื่องพิมพ์ดีดแบบปกติ ซึ่งไม่มีศีลปะ นอกจากนี้ยังประหยัดค่าใช้จ่ายได้มาก กว่า ตัวอย่างเครื่องคอมพิวเตอร์ของ Apple Macintosh จัดว่าเป็นผู้นำในเรื่องของการ พิมพ์งานทางด้านเอกสารที่ใช้อยู่ในปัจจุบันนี้ โดยมีโปรแกรมสำเร็จรูปที่ใช้กันแพร่หลายคือ PageMaker ซึ่งสามารถใช้บนคอมพิวเตอร์ตระกูลของ IBM/PC ได้

#### Page Composition Softwaree

Page Composition Software นับเป็นหัวใจของระบบการพิมพ์ ตัวอย่าง ของ software ที่มีลักษณะเป็น Page Composition Software ก็คือ PFS, Click โดยที่โปรแกรมเหล่านี้จะมีความสามารถในการจัดการในรูป Art, Xerox's Ventura แบบของ Text ผนวกกับการจัดการในเชิงของกราฟฟิค ซึ่งปรากฏบนจอภาพ หลัก ใหญ่ ใจความของ Page Composition Software คือไปรแกรมที่มีองค์ประกอบในการสร้าง เครื่องมือ (tool) สำหรับจัดการเรื่องของ Text และการแสดงผลในรูปแบบที่ต้องการ

IT 104

#### ระบบคอมพิวเตอร์

ข้อจำกัดของการใช้คอมพิวเตอร์เพื่อใช้กับโปรแกรมประเภท Page Composition Software นั้นก็คือ ระบบนั้นจำเป็นจะต้องมีอาร์ดดิสค์ ทั้งนี้เพราะโปรแกรมประเภท นี้มักจะเป็นโปรแกรมที่มีขนาดใหญ่ และมักจะต้องใช้หน่วยความจำในสมองเครื่อง ที่อาจจะ ต้องใช้พื้นที่ตั้งแต่ 1 เมกะไบท์ขึ้นไป ทั้งนี้เพราะการจัดการกับข้อมูลจะอยู่ในรูปของ bitmap ซึ่งทำให้เราต้องใช้พื้นที่มากกว่าปกติ

#### NANN (Screen)

เนื่องจากการใช้โปรแกรมลักษณะของการจัดการพิมพ์นั้น ต้องอาศัยจอภาพเป็น ดังนั้นจอภาพจำเป็นจะต้องมีความสามารถในการแสดงผลในเชิงกราฟฟิค เครื่องมือสำคัญ โดยที่อาจจะตั้งข้อจำกัดว่า ต้องเป็น Enhanced Graphic Adaptor (EGA) หรือเทียบ เท่าเป็นอย่างต่ำ แต่ก็ยังมีโปรแกรมบางตัวที่สามารถใช้กับจอภาพที่เป็น Monochrome ได้ ภาพ 8-9 จะแสดงความสามารถของจอในการแสดงเชิงกราฟฟิค

FIGURE 8-9 Full-page displays such as the one shown here make desktop publishing easier by presenting the entire contents of a page at one time on the screen without resorting to a reduced size required by some displays.

Courtesy of Princeton Graphic Systems

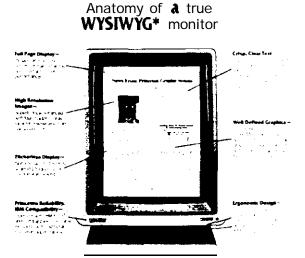

Introducing the Princeton LM-300 Monitor

The second second secon 

Ł 2

# อุปกรณ์รับข้อมูล (Input)

โดยปกติระบบการพิมพ์แบบ desktop publishing นั้น มักจะใช้แป้นพิมพ์เป็น อุปกรณ์ที่ป้อนข้อมูลเข้าเพราะข้อมูลส่วนใหญ่นั้นจะเป็นรูปของอักขระ (text) โดยที่โปรแกรม ประเภท page composition software จะอนุญาตให้เราสามารถเลือกรายการแสดง รูปแบบของการป้อนข้อมูลได้ตามที่ปรากฏบนจอภาพ ซึ่งจะเป็นการอำนวยความสะดวกให้กับ ผู้ใช้ โดยที่ระบบนั้นๆ จะมีเมาส์ใช้ร่วมเป็นอุปกรณ์ส่งสัญญาณข้อมูลตามรายการที่ต้องการ ดัง ด้วอย่างปรากฏในภาพที่ 8-10

#### FIGURE 8-10

A mouse is an effective input device for working with a page composition software package. Using a mouse simplifies the selection of options in the **software**, formatting the document. and even creating your own **graphics**. Courtesy of Brosan Studios.

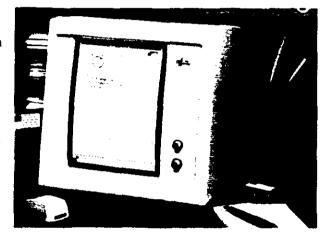

# Here's What You Desktop

BALLOON LIFE

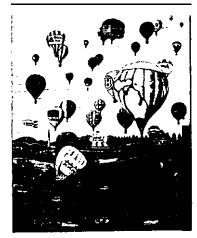

Magazine by Tons Hamilton, Balloon Life Magazine, Inc.

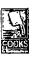

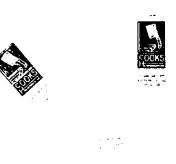

F. Harrison, Canad So, Meeting Ramoon, Community, a

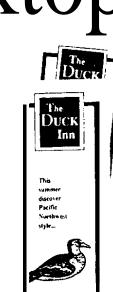

Catalog by Judob Baldwin, Ceramic Supply of New York and New Jersey

Brochure by Kristen Ransom, Communique, for the Duck Inn.

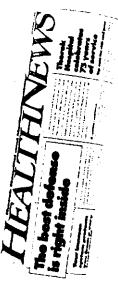

Tabloid by Bill Bosler, FDR Publications, for Thorek Hospital and

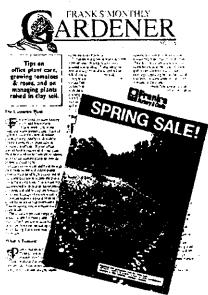

Small Business Communications by Lisa Menders for

IT 104

# lith

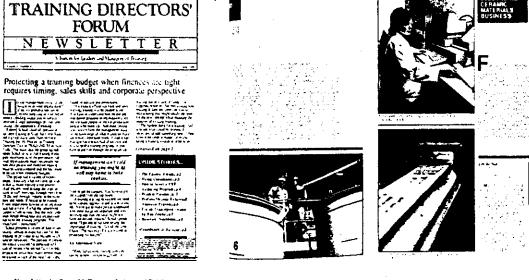

Newsletter by Brian McDermost, Lakewood Publications

į.

Brochure by Joanne and David Lenweaver, Lenweaver Design, for Transckin Division, Ferro Corporation

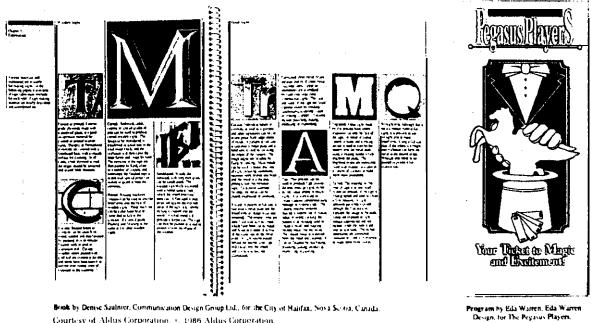

Book by Denise Saulnier, Communication Design Group Ltd., for the City of Halifax, Nova Scieta, Canada, Courtesy of Aldus Corporation, 0, 1986 Aldus Corporation.

#### Clip Art Software

การใช้โปรแกรมกราฟฟิคนั้น ผู้ใช้มักจะต้องออกแบบเองซึ่งทำให้ต้องสูญเสียเวลา ไปมาก ดังนั้นจึงมีการสร้าง Clip Art Software ซึ่งโปรแกรมดังกล่าวจะสร้างส่วน ช่วยเหลือในเชิงการสร้างกราฟฟิค สำหรับส่งเข้าไปใน page composition software อีกทอดหนึ่งต่อไป

# เครื่องพิมพ์ (Printer)

ระบบ desktop publishing นั้นจำเป็นจะต้องอาศัยเครื่องพิมพ์ที่มีประสิทธิภาพสูง ไม่ เฉพาะในแง่ของความคมชัดเจนสำหรับรูปหรืออักษรในการพิมพ์เท่านั้น แต่ยังจะต้องมีคุณสมบัติ ในการจัดการพิมพ์มในรูปแบบของอักชระ (font) ได้หลายรูปแบบ โดยคุณสมบัติรวมดังกล่าว จะเห็นได้ว่าเหมาะสมกับอุปกรณ์เครื่องพิมพ์ชนิดเลเซอร์ แต่เราก็สามารถใช้เครื่องพิมพ์แบบ dot matrix ได้เช่นกันในการจัดการเรื่องการพิมพ์ แต่ประสิทธิภาพจะสู้เครื่องพิมพ์แบบ เลเซอร์ไม่ได้

บทสรป

- 1. โปรแกรมประมวลคำนับว่าเป็นโปรแกรมที่นิยมใช้กันในเครื่องตระกูลไมโครคอมพิวเตอร์
- ลักษณะที่เป็นองค์ประกอบที่สำคัญของโปรแกรมประมวลคำ คือมีความสามารถในเรื่อง ของการทำงานเรื่อง "mail merge" โดยลักษณะของการทำงาน "mail merge" ทมายถึงการสร้างแฟ้มจดหมาย 1 ฉบับ และสร้างแฟ้มฐานข้อมูลของลูกค้า (ซึ่งมีลูกค้า หลายๆ คน) แล้ว โปรแกรมจะทำการพิมพ์จดหมายโดยการนำรายชื่อลูกค้าและรายละ-เอียดอย่างอื่นของลูกค้ารายนั้นมาผนวกกับแฟ้มจดหมาย ผลที่ได้ จะได้จตหมายให้ลูกค้า ของบริษัททั้งหมดโดยไม่ต้องเสียเวลาการจัดพิมพ์จดหมายให้ลูกค้าแต่ละราย
- ผลประโยชน์อีกอย่างหนึ่งของโปรแกรมประมวลผลคำ ก็คือมีความสามารถในการส่ง เอกสารทางไปรษณีย์อิเลคโทรนิค
- ชั้นตอนของการประมวลผลคำก็คือ ป้อนข้อมูลเข้าไปแป้นพิมพ์ แล้วนำไปตรวจสอบแก้ไข ให้ถูกต้องก่อน แล้วจึงนำไปบันทึกในสื่อกลาง เช่น จานแม่เหล็กต่อไป หรือ/และ พิมพ์เอกสารดังกล่าวออกทางเครื่องพิมพ์ต่อไป
- ความสามารถในการค้นหาคำที่ต้องการเพื่อประโยชน์ของการนับคำ (word counter) หรือการแทนที่คำ (replace) นั้นด้วยคำใหม่นั้นนับเป็นคุณลักษณะที่อำนวยประโยชน์กับ ผู้ใช้โปรแกรมประมวลผลคำ
- 6. โดยปกติแล้ว โปรแกรมประมวลผลคำ มักจะมีคุณสมบัติดังต่อไปนี้คือ spelling checker, thesaurus, mail merge และ outliner
- 7. Desktop hardware มักจะประกอบด้วยเครื่อง พี ซี เช่น IBM PC/AT, P82 หรือเทียบเท่า โดยมีเครื่องพิมพ์ชนิดเลเซอร์ หรือเครื่องพิมพ์ dot matrix ซึ่งจะมี ประสิทธิภาพสูง

#### คำถามท้ายบท

- 1. จงอธิบายถึงประโยชน์ที่ได้จากการใช้โปรแกรมประมวลคำ
- 2. จงกล่าวถึงขึ้นตอนในการดำเนินงานของการประมวลผลคำ
- จงกล่าวถึงส่วนอำนวยประโยชน์พิเศษเพิ่มเติมที่ปรากฏในโปรแกรมประมวลคำ
- 4. จงให้ความหมายของคำว่า desktop publishing และโปรแกรม page communication software ที่ใช้จัดการในระบบ desktop publishing ว่าโปรแกรม ดังกล่าวเข้าไปมีบทบาทจัดการในเรื่องนี้ได้อย่างไร
- 5. จงกล่าวถึงข้อจำกัดของระบบอาร์ดแวร์ในงานของ desktop publishing

256